## Yansıtma

Yansıtma işlemleri yıl ya da dönem sonu itibarıyla belirli hesapların son borç ya da alacak tutarlarının izlenecekleri yeni hesaplara aktarılması işlemidir. Yansıtma işlemi, Genel Muhasebe program bölümünde İşlemler menüsü altında yer alır.

Yansıtma işlemi bilançonun 7A/7B gider hesaplarının dönem sonunda yansıtma hesaplarına aktarılmasıdır. Yansıtma hesaplarından gelir tablosu hesaplarına aktarımı ve en son dönem sonunda bilanço (aylık veya 3 aylık) oluşturulmadan önce 690 hesaba aktarılmasını içerir.

Yansıtma işlemi filtre satırlarında istenen koşullar belirlendikten sonra Uygula düğmesi tıklanarak başlatılır. Yansıtma filtre seçenekleri şunlardır:

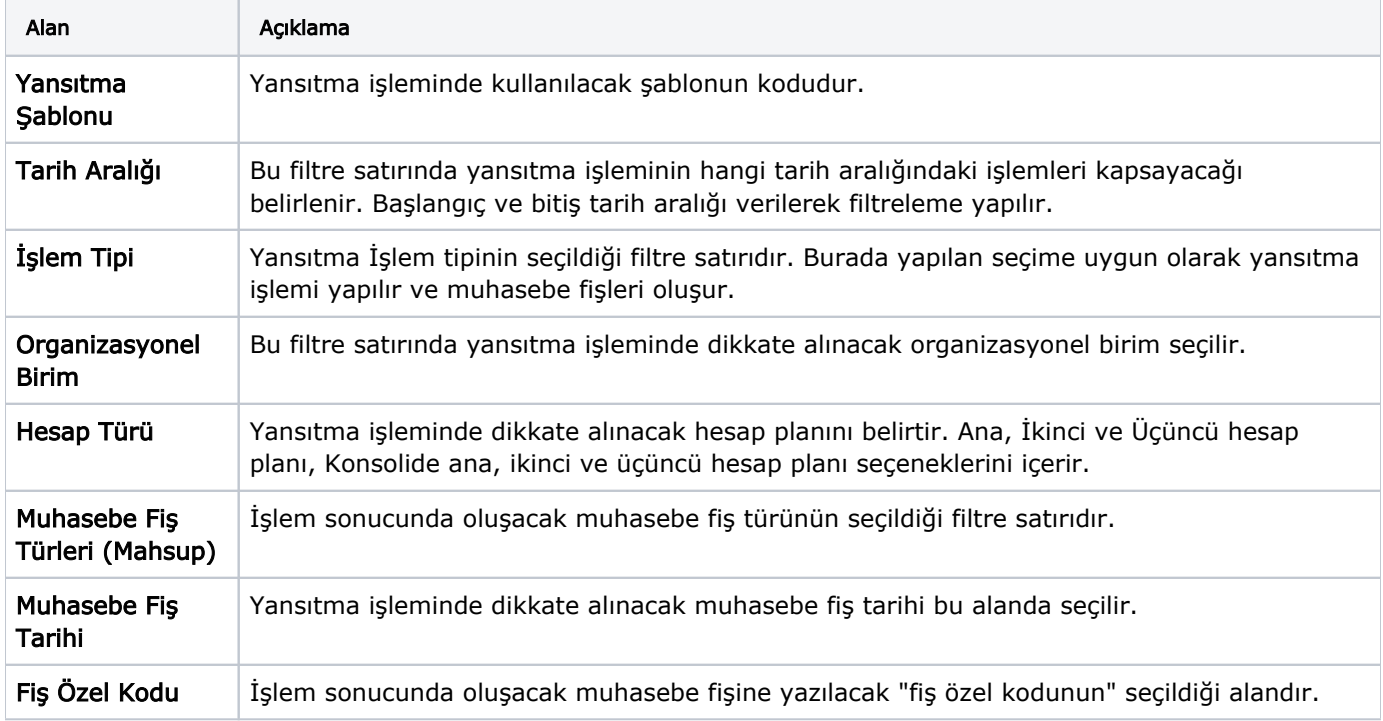

Filtre satırlarında yapılan koşul belirleme işleminden sonra Uygula düğmesi tıklanır ve yansıtma işlemi başlatılır. İşlem sonucunda oluşan mahsup fişine Yansıtma Şablonları listesinde Bağlı Kayıtlar menüsü altında yer alan Yansıtma Fişleri seçeneği ile ulaşılır.